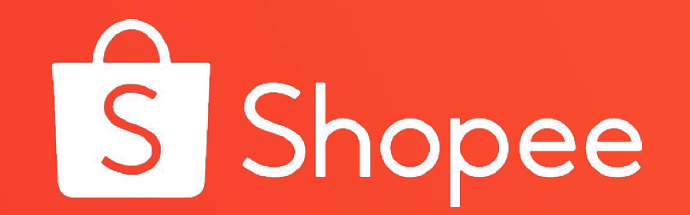

# ShopeePay 101

## ShopeePay 101

- **• What is ShopeePay?**
- **• How to use ShopeePay**
- **• Things to watch out for**
- **• Issues/Concerns**

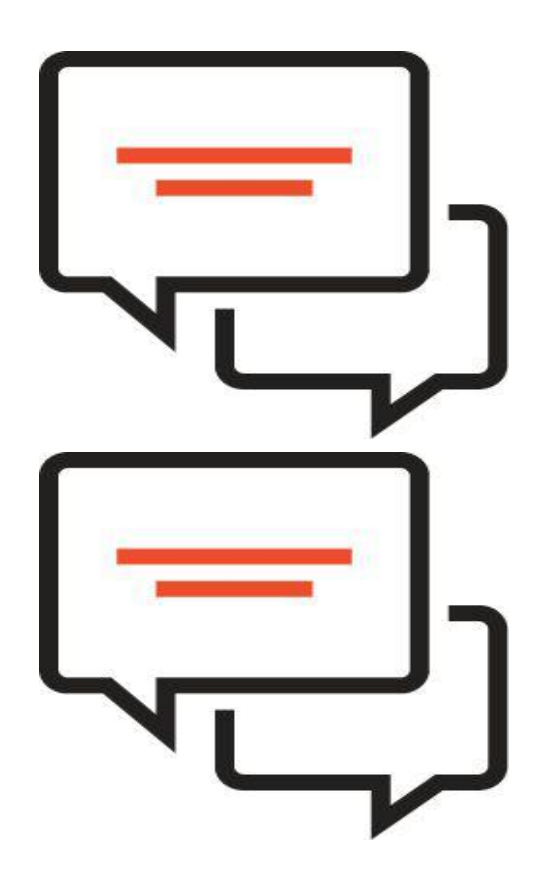

#### What is ShopeePay?

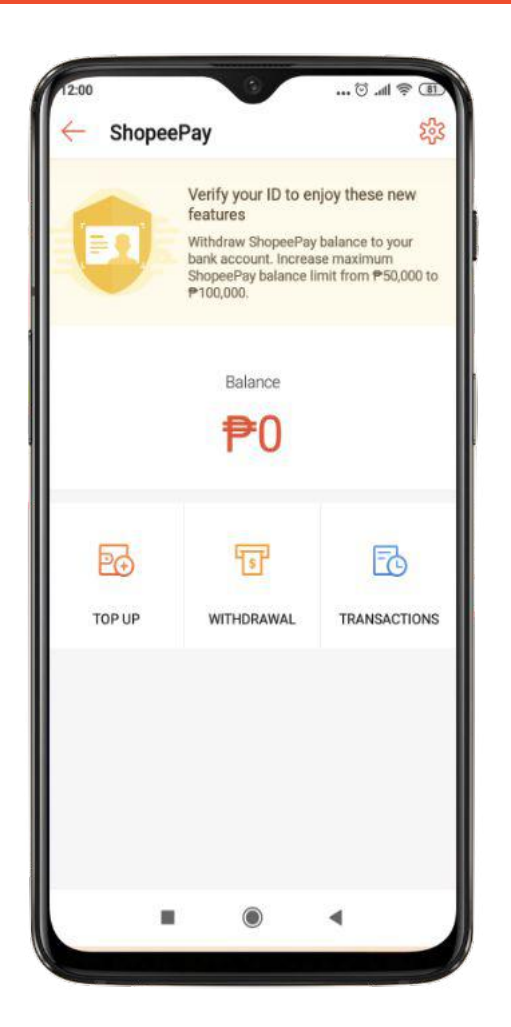

Shopee's new official e-wallet licensed by Bangko Sentral ng Pilipinas

Online shopping made easier, no need for cards or cash on delivery

Allows for quick and convenient top-up, purchase, withdrawal through ShopeePay **Wallet** 

## Why ShopeePay?

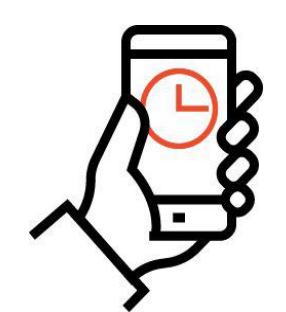

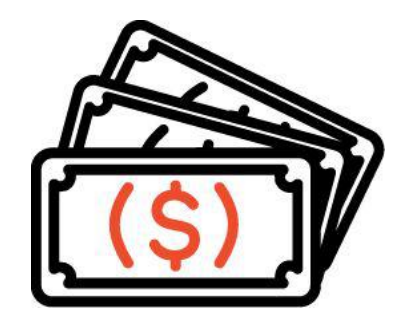

For Users

• Shopping experience made faster and more convenient

#### What's New?

#### **Shopee Wallet vs. ShopeePay**

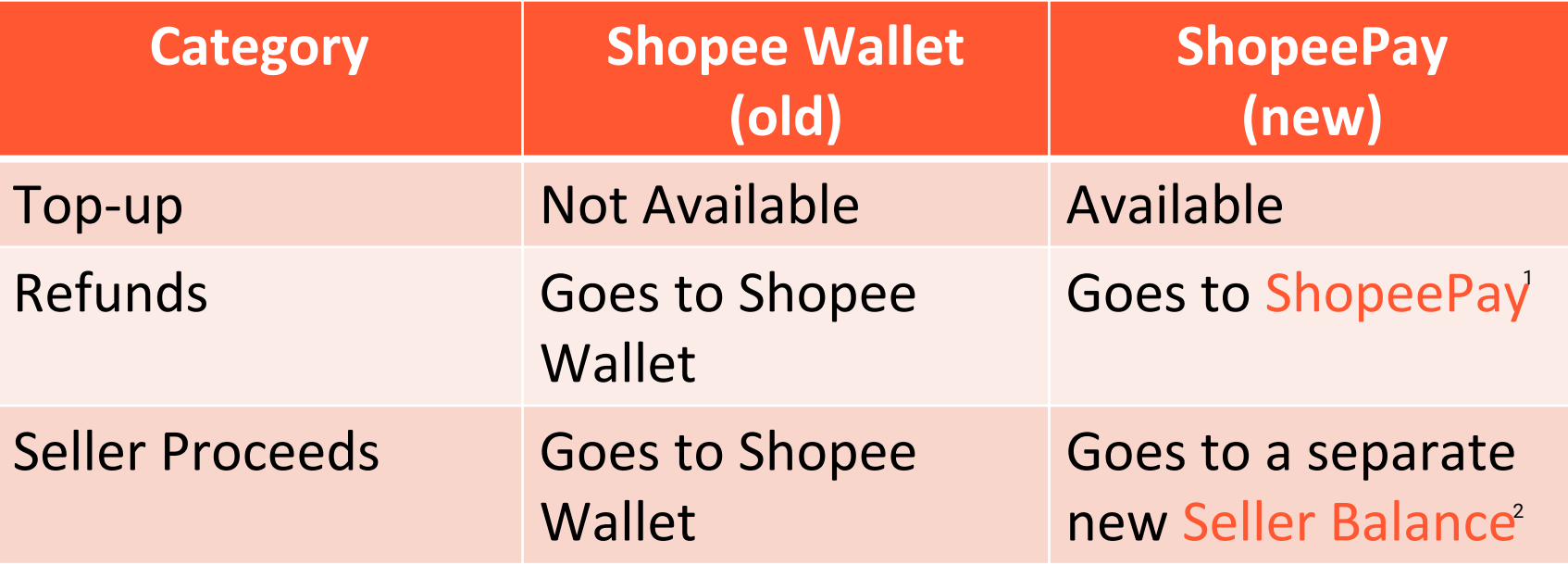

Seller Balance is a separate wallet, specific for collection of seller proceeds. If you are a seller, upon migration, your Shopee Wallet balance will go to Seller Wallet.

<sup>(1)</sup> In most cases, refund will go to ShopeePay. More detailed discussion on refund flow in succeeding slides.<br>(2) Seller Balance is a separate wallet, specific for collection of seller proceeds. If you are a seller, upon m

## What's New?

#### **Seller Balance**

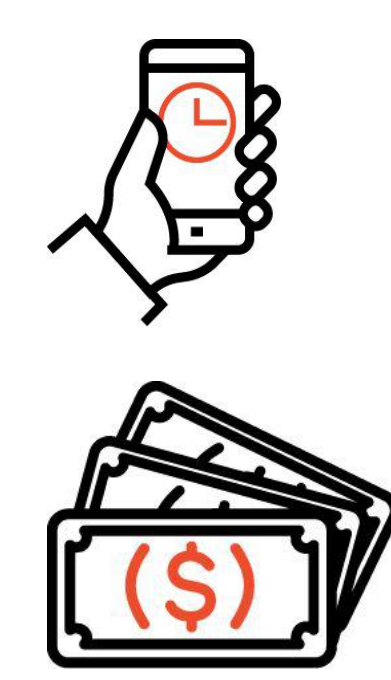

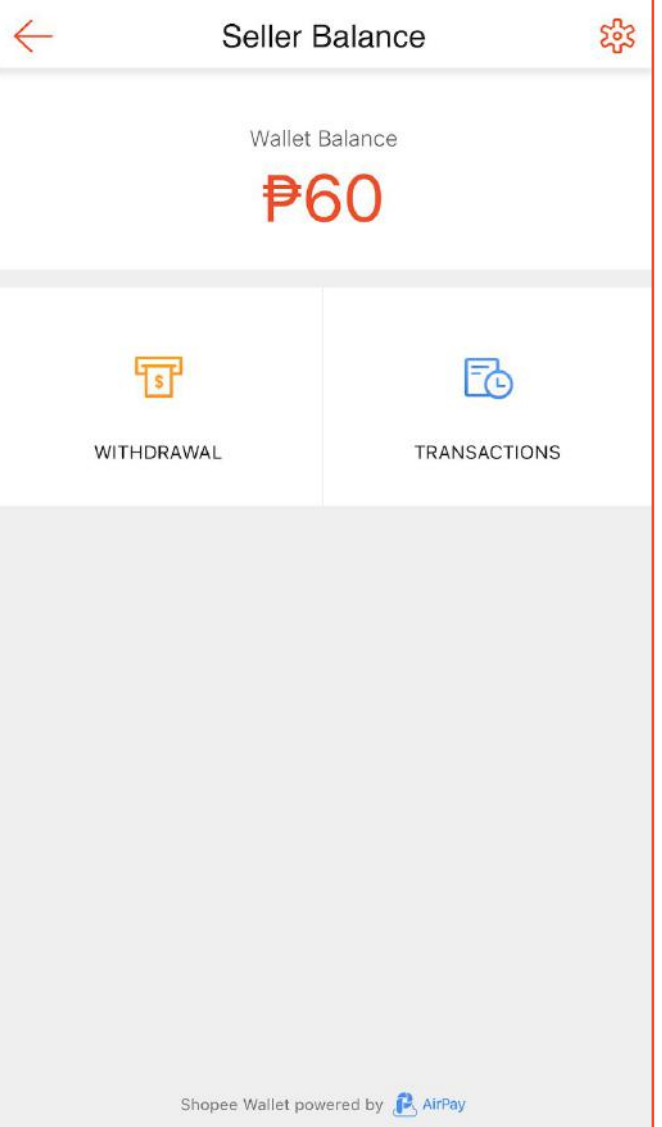

## ShopeePay 101

- **• What is ShopeePay?**
- **• How to use ShopeePay**
- **• Things to watch out for**
- **• Issues/Concerns**

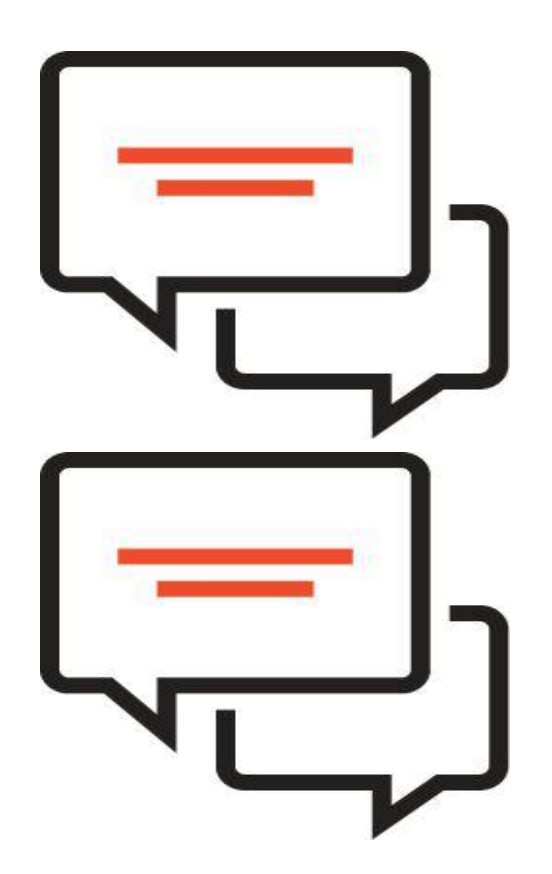

#### Getting Started

- Activation
- Topping-Up
- Paying
- Transfer to Another User
- Adding a Bank Account
- Withdrawal
- Reset Pin
- View Transaction
- **• What is ShopeePay?**
- **• How to use ShopeePay**
- **• Things to watch out for**
- **• Issues/Concerns**

#### Activation

#### **Why activate?**

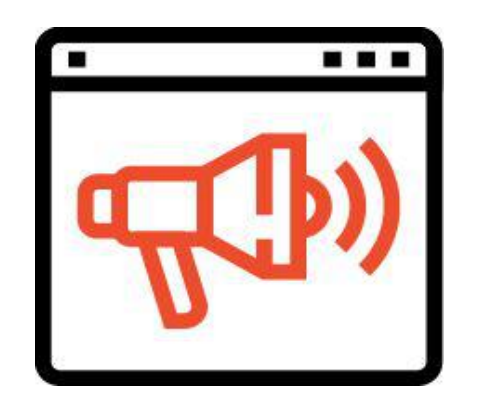

- In order for users to enjoy ShopeePay, they must activate it on their mobile app
- Users who do not activate will not be able to pay, top-up, and withdraw with their ShopeePay Wallet.

#### Activation: How to set-up ShopeePay

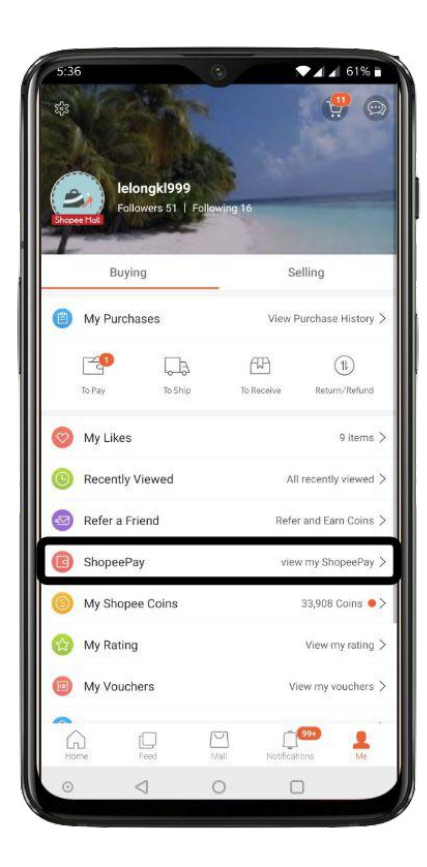

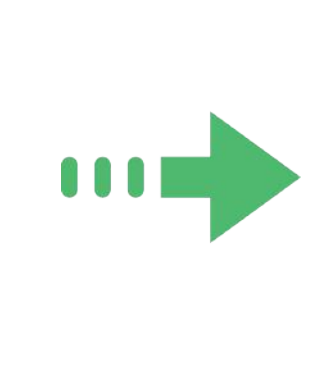

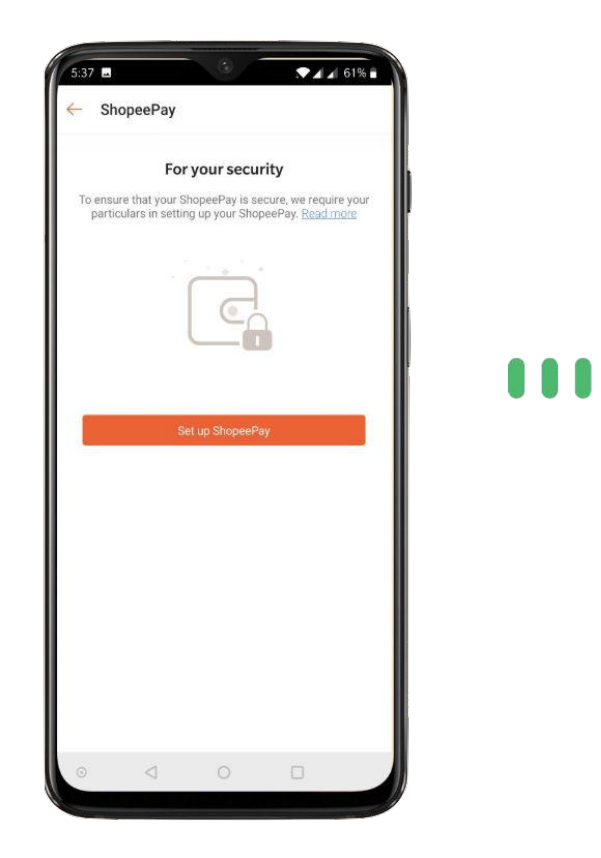

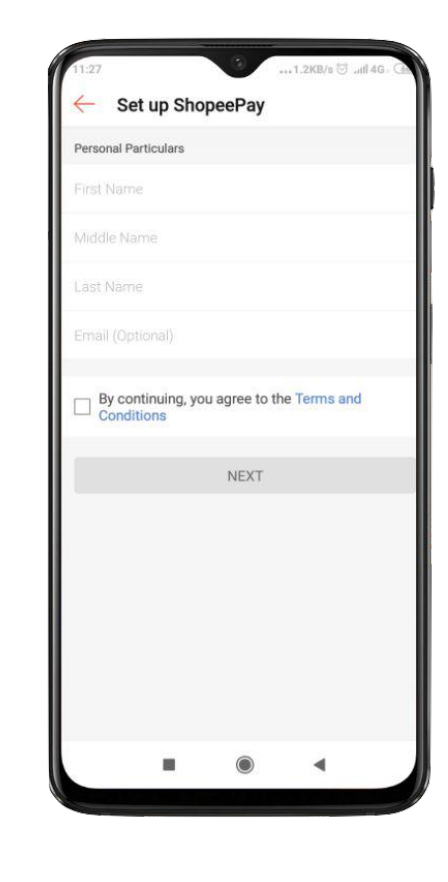

**Access ShopeePay from "Me" First time user will be prompted to activate ShopeePay**

**Fill in personal information**

#### Activation: How to set-up ShopeePay

000

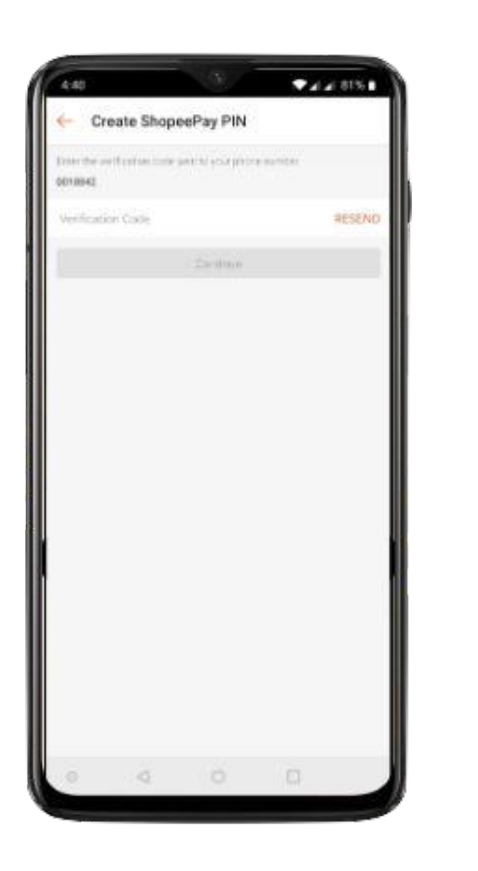

**OTP (Code sent to phone) required for ShopeePay PIN creation**

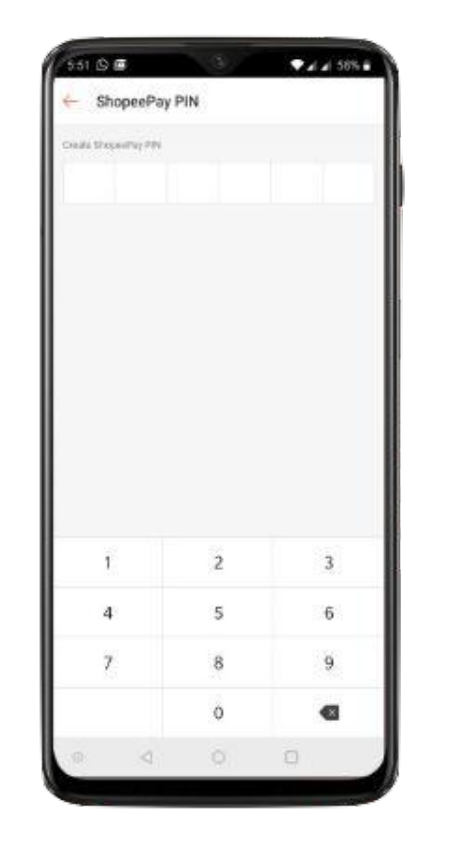

000

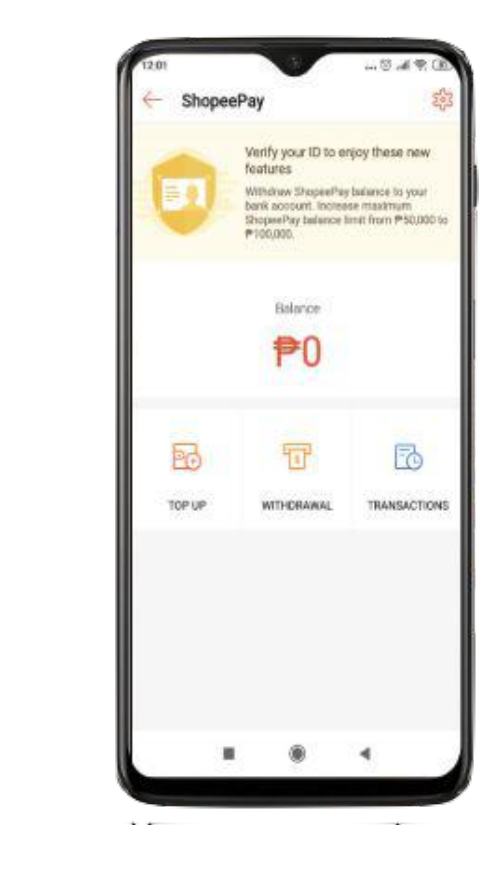

**User prompted to create ShopeePay PIN**

**You are now ready to use ShopeePay!**

#### Getting Started

- Activation
- Topping-Up
- Paying
- Transfer to Another User
- Adding a Bank Account
- Withdrawal
- Reset Pin
- View Transaction
- **• What is ShopeePay?**
- **• How to use ShopeePay**
- **• Things to watch out for**
- **• Issues/Concerns**

## Topping-Up

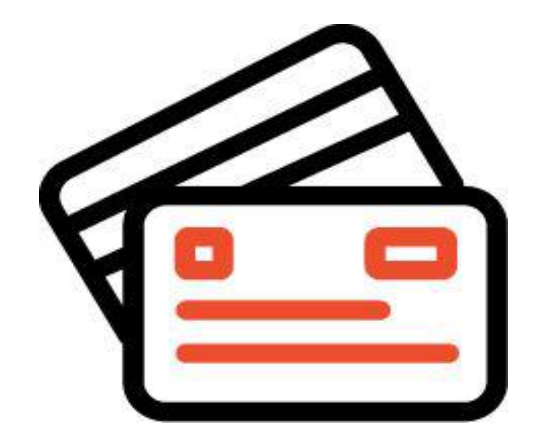

One of the main differences between Shopee Wallet and ShopeePay is the ability to top-up

There are 3 main ways to top-up:

- 1. Remittance/Payment Center
- 2. Over-the-Counter
- 3. Online Payment

## Topping-Up: Top-up Process

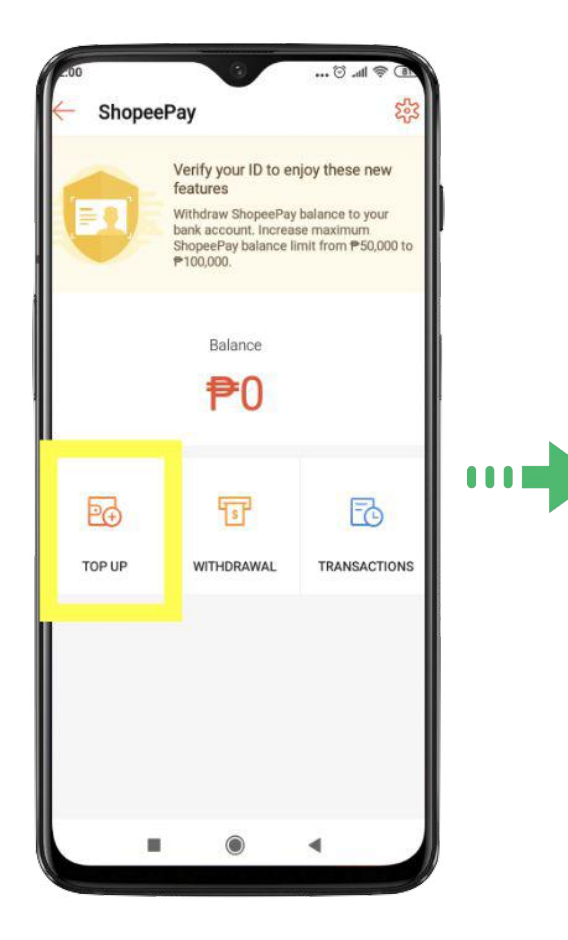

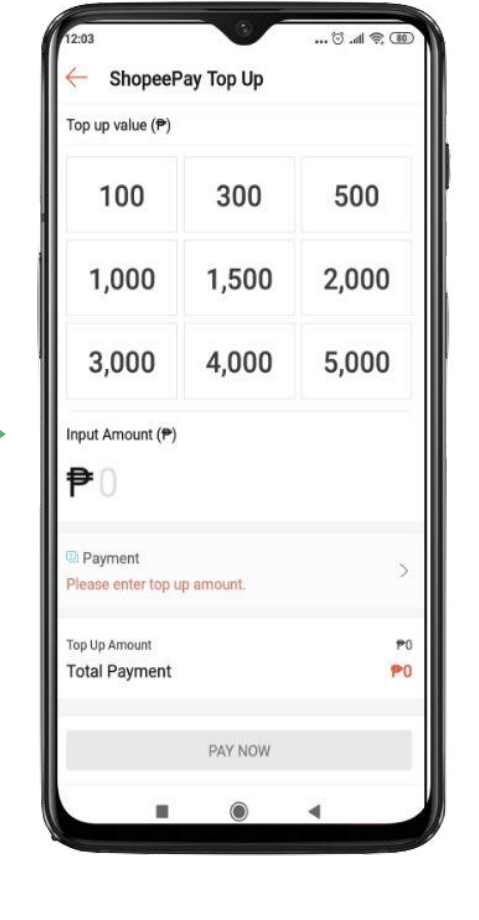

 $\blacksquare$ 

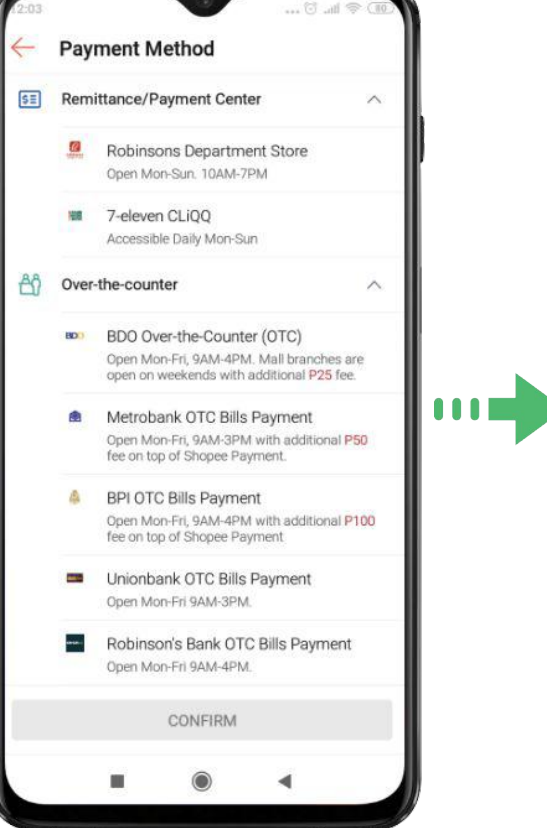

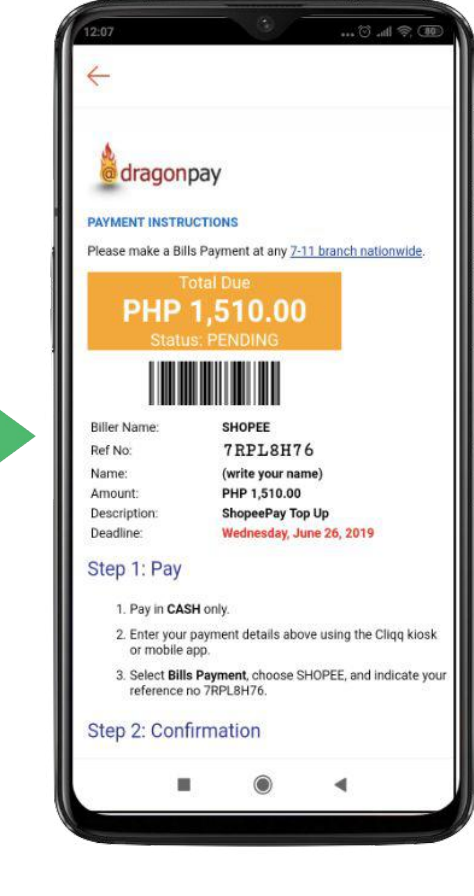

Select 'TOP UP' **Enter payment amount** Select payment method Follow payment instructions

#### Seller Balance as a Top-up Channel

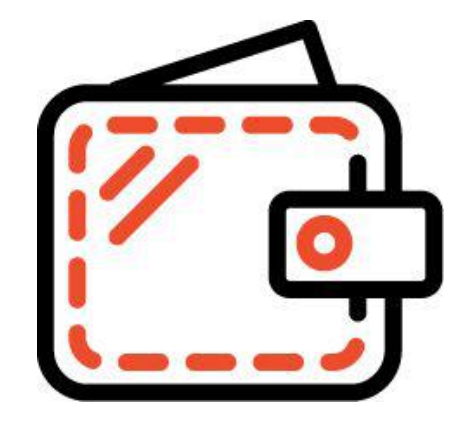

Sellers can also **top-up** their ShopeePay Wallets using their **Seller Balance Earnings**

#### Seller Balance as a Top-up Channel

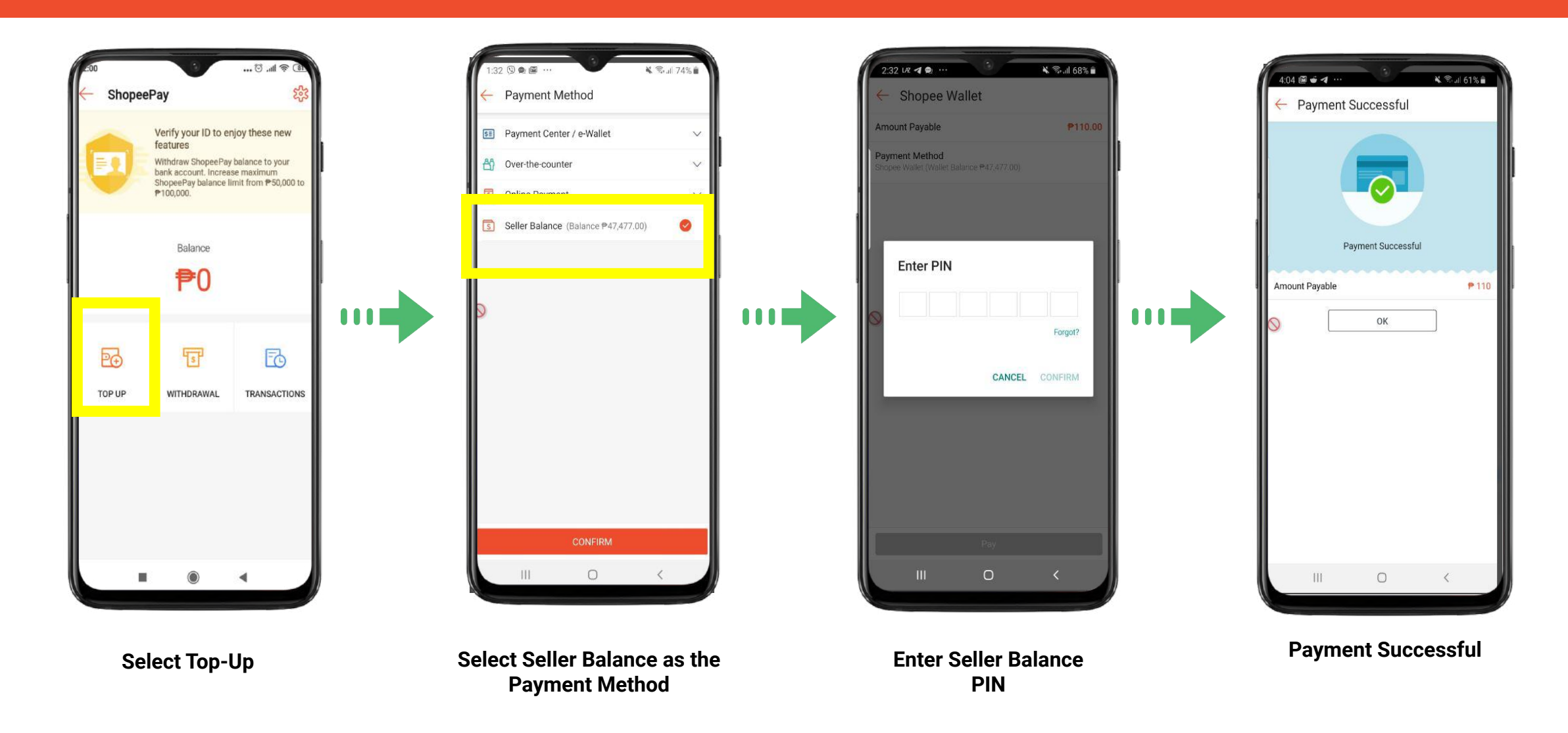

#### Getting Started

- Activation
- Topping-Up
- Paying
- Transfer to Another User
- Adding a Bank Account
- Withdrawal
- Reset Pin
- View Transaction
- **• What is ShopeePay?**
- **• How to use ShopeePay**
- **• Things to watch out for**
- **• Issues/Concerns**

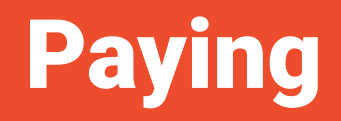

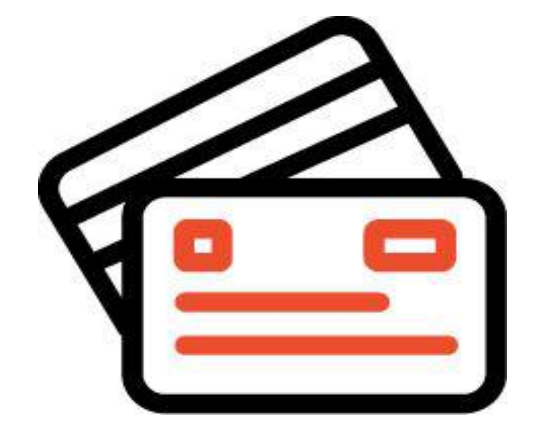

Buying your favorite items on Shopee has never been easier

Once you activate ShopeePay, the "ShopeePay" payment option will be available

## Paying: Pay with ShopeePay

0001

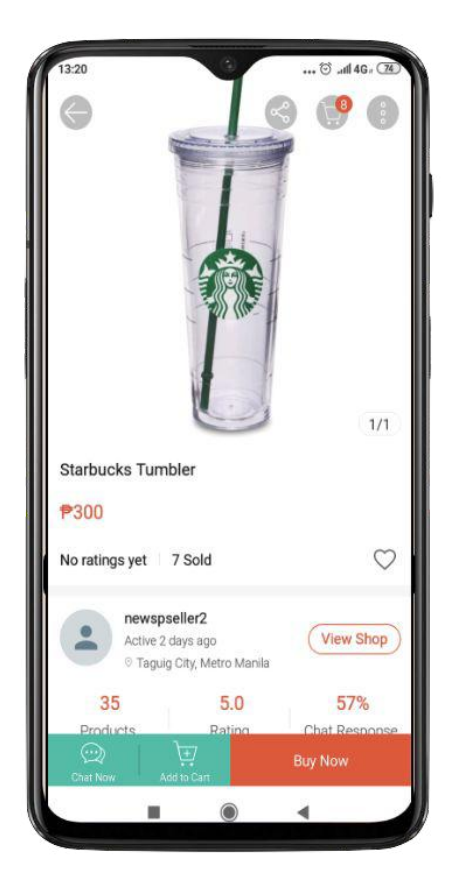

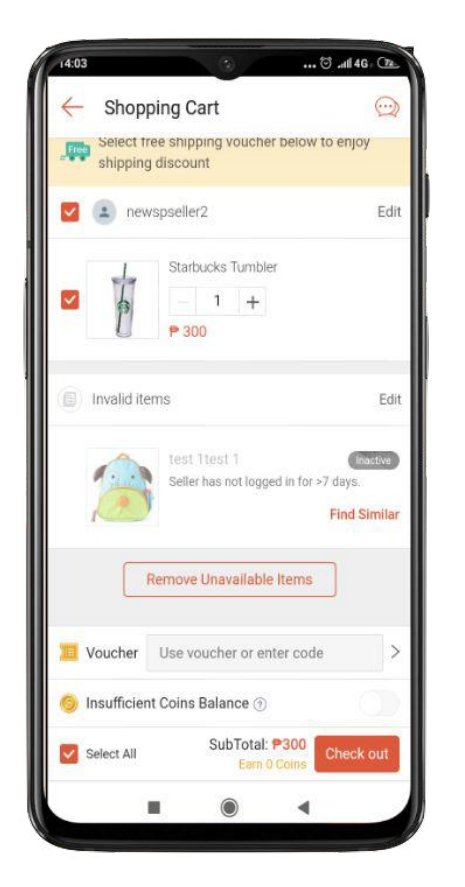

**OOON** 

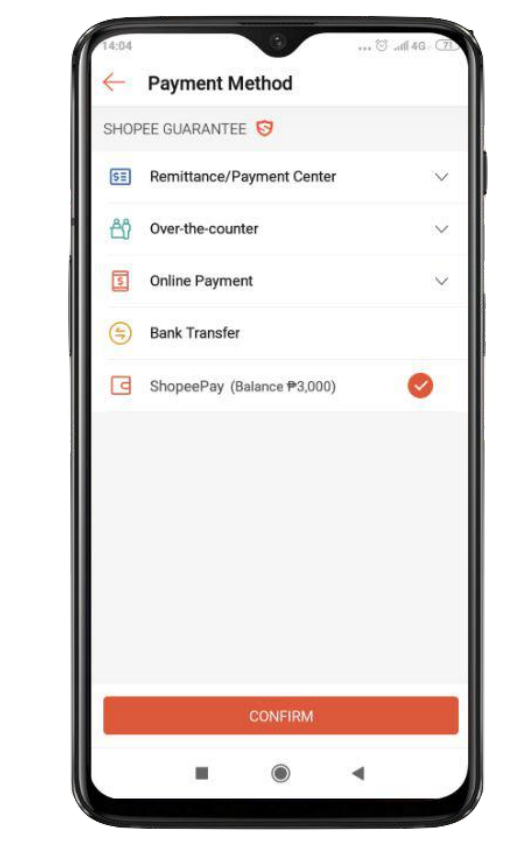

**Select 'Buy Now' Check out item Select ShopeePay as Payment Method**

## Paying: How to set-up ShopeePay

000

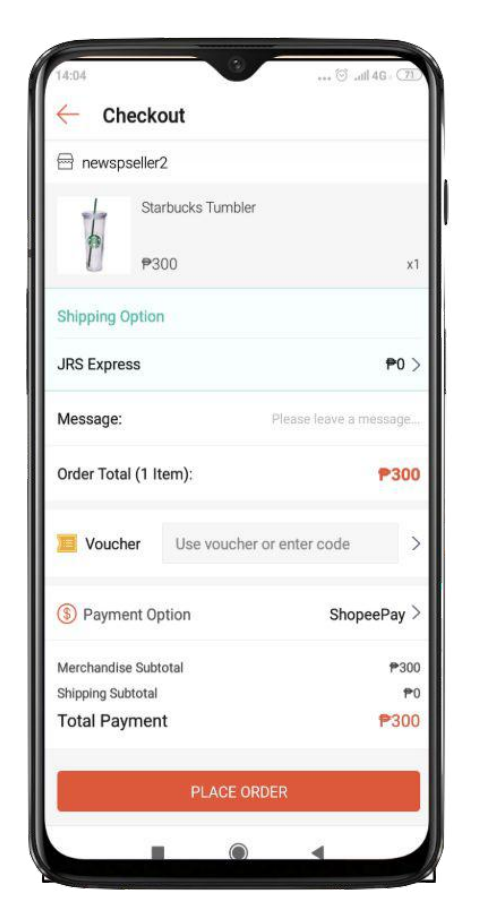

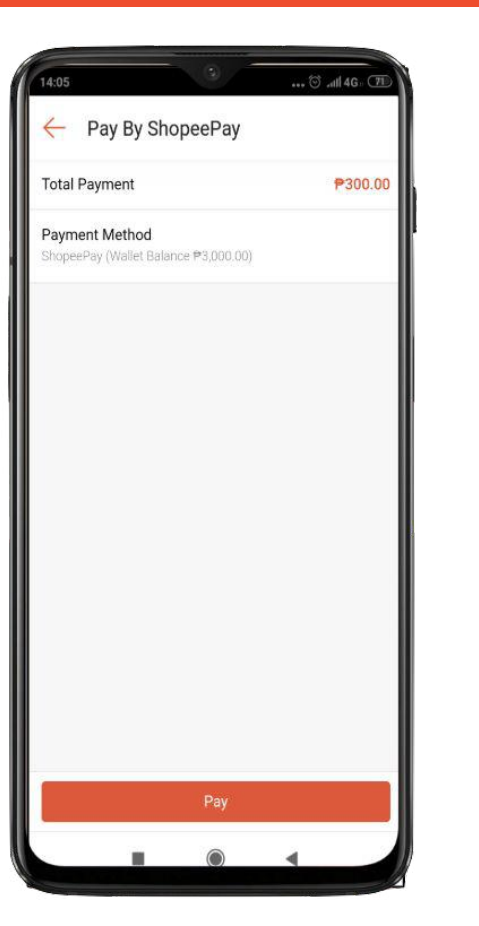

000

**Place your order If you haven't activated ShopeePay, you will be prompted to activate it**

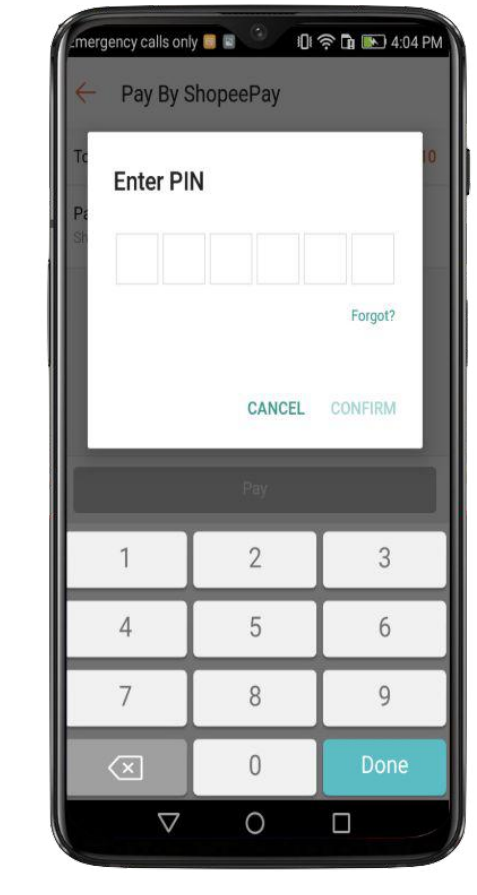

**Enter your PIN to authorize payment**

#### Getting Started

- Activation
- Topping-Up
- Paying
- Transfer to Another User
- Adding a Bank Account
- Withdrawal
- Reset Pin
- View Transaction
- **• What is ShopeePay?**
- **• How to use ShopeePay**
- **• Things to watch out for**
- **• Issues/Concerns**

#### Transfer to Another User

#### Peer-to-Peer Transfers

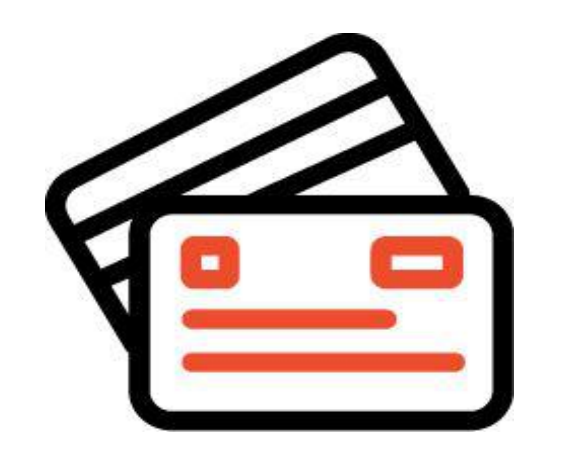

- You can now **transfer any amount** to any Shopee user as long as their ShopeePay wallets are activated
- **● ID verification is necessary** before you can do any transfer

#### How to Transfer

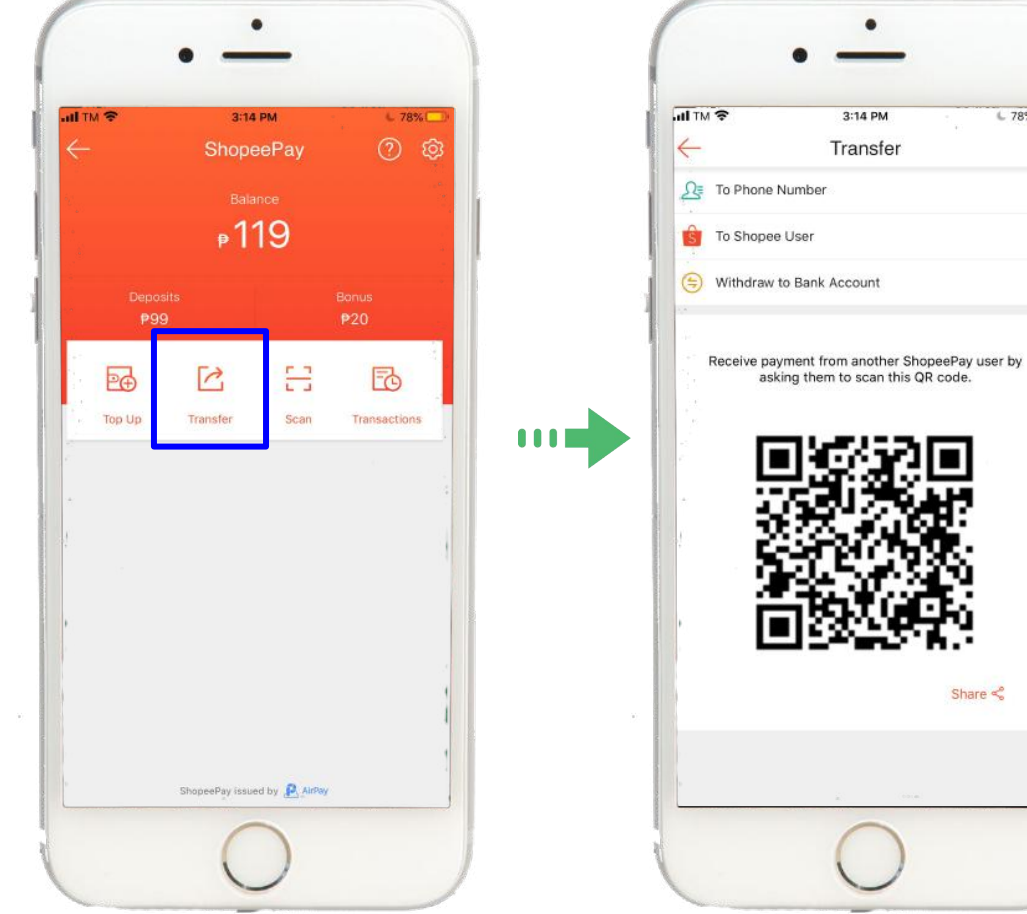

**Select if transfer to Phone Number,** 

 $\bullet$ 

 $C$  78%

 $\mathbf{v}$ 

 $\rightarrow$ 

 $\rightarrow$ 

Share  $\leq$ 

 $\mathbf{0}$ 

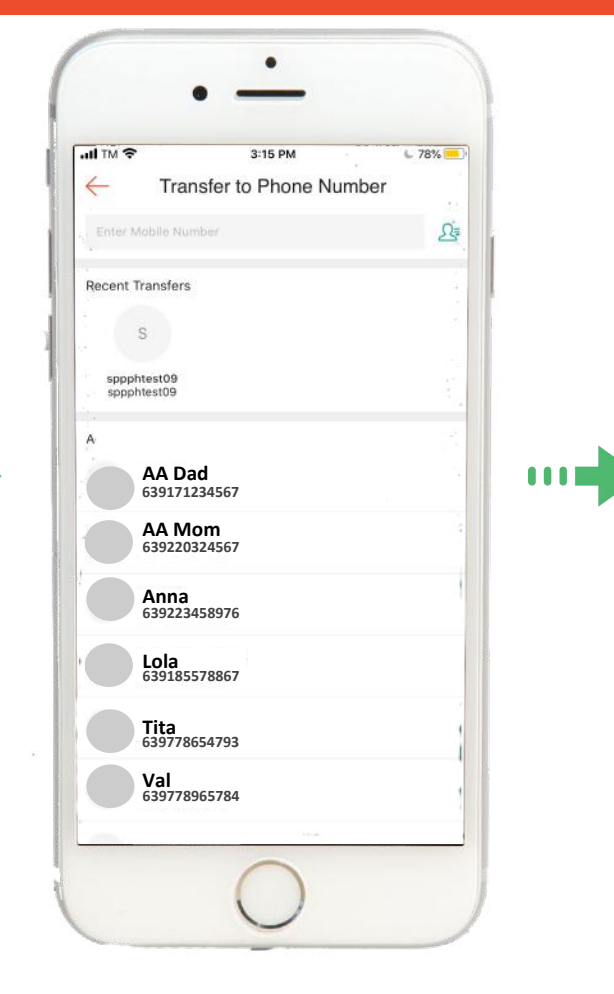

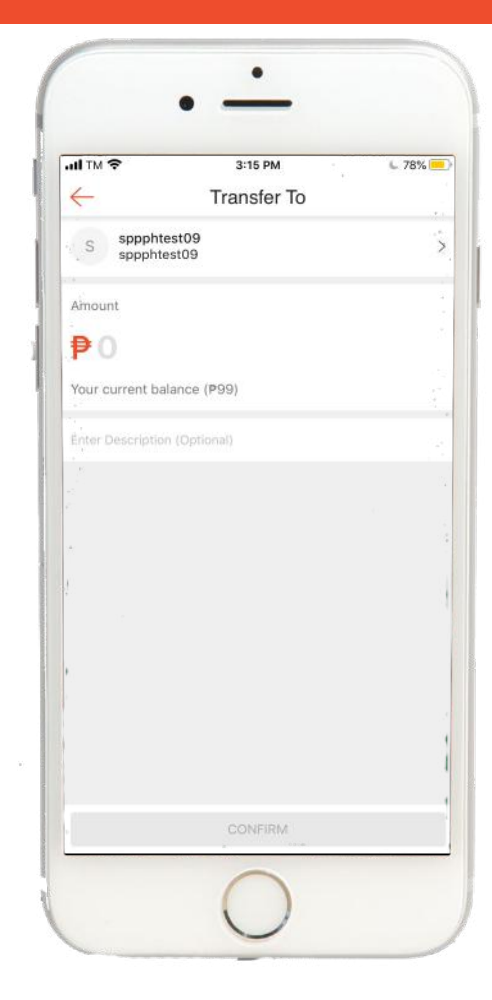

**Select the user account to transfer Input amount**

**Select 'Transfer' on the ShopeePay page**

**Shopee User, or Bank Account**

#### How to Transfer

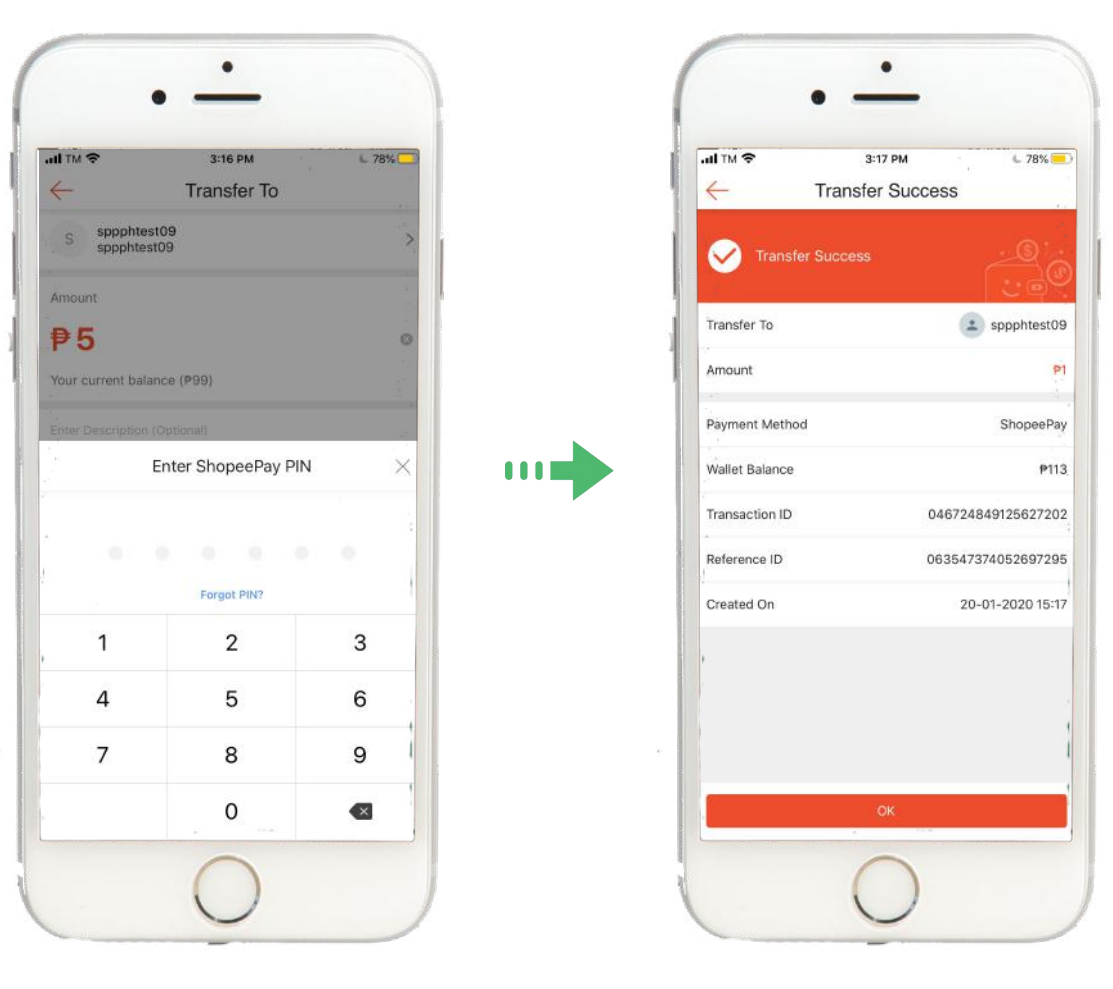

**Enter ShopeePay PIN Successfully transfer the amount**

#### Getting Started

- Activation
- Topping-Up
- Paying
- Transfer to Another User
- Adding a Bank Account
- Withdrawal
- Reset Pin
- View Transaction
- **• What is ShopeePay?**
- **• How to use ShopeePay**
- **• Things to watch out for**
- **• Issues/Concerns**

#### Adding a Bank Account

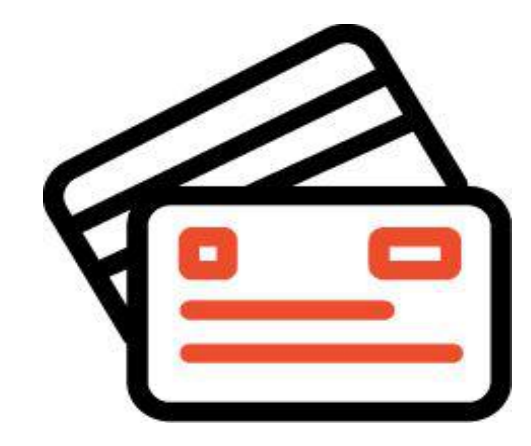

Why add a Bank Account?

• Adding a bank account on ShopeePay will allow you to easily withdraw through your chosen bank account.

**Notes** 

• You can add up to 3 bank accounts on ShopeePay

#### How to Add a Bank Account

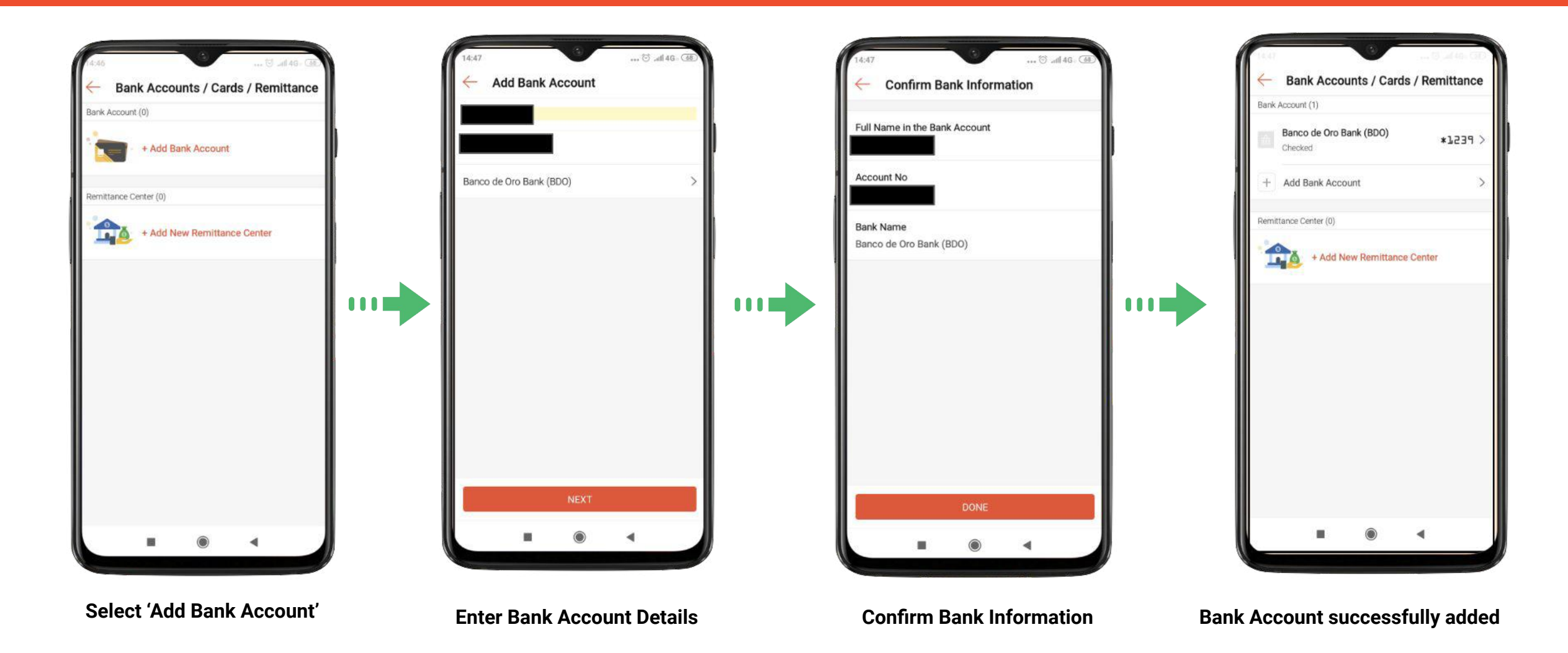

#### Getting Started

- Activation
- Topping-Up
- Paying
- Transfer to Another User
- Adding a Bank Account
- Withdrawal
- Reset Pin
- View Transaction
- **• What is ShopeePay?**
- **• How to use ShopeePay**
- **• Things to watch out for**
- **• Issues/Concerns**

#### **Withdrawal**

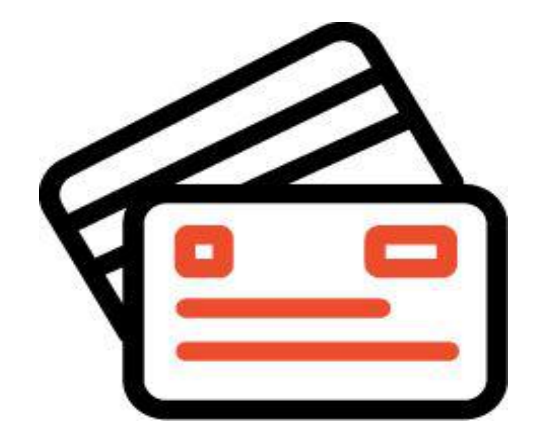

Once you have a verified bank account on ShopeePay, you can easily withdraw money from your ShopeePay to your bank account

#### Withdrawal: How to Withdraw

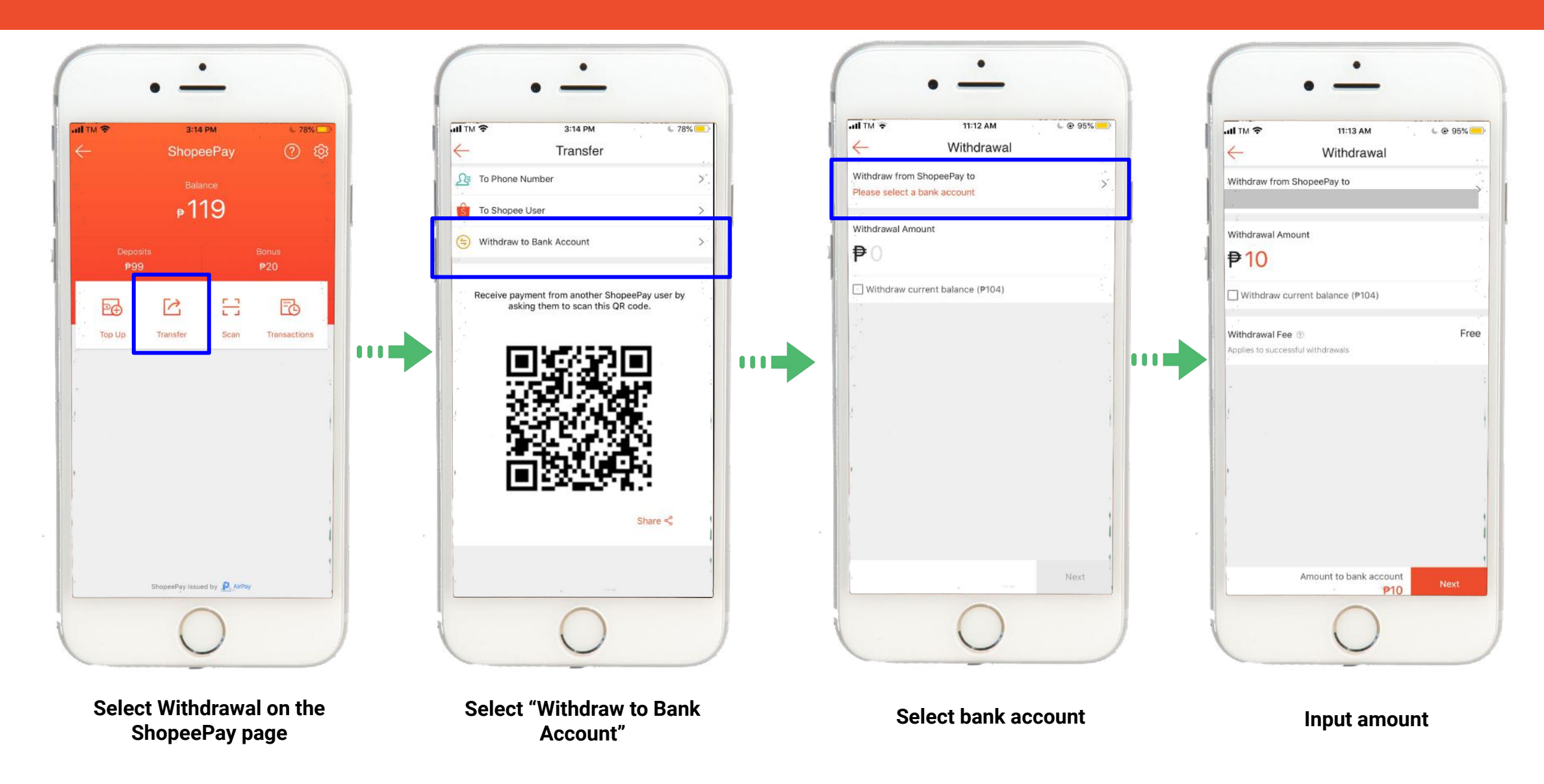

#### Withdrawal: How to Withdraw

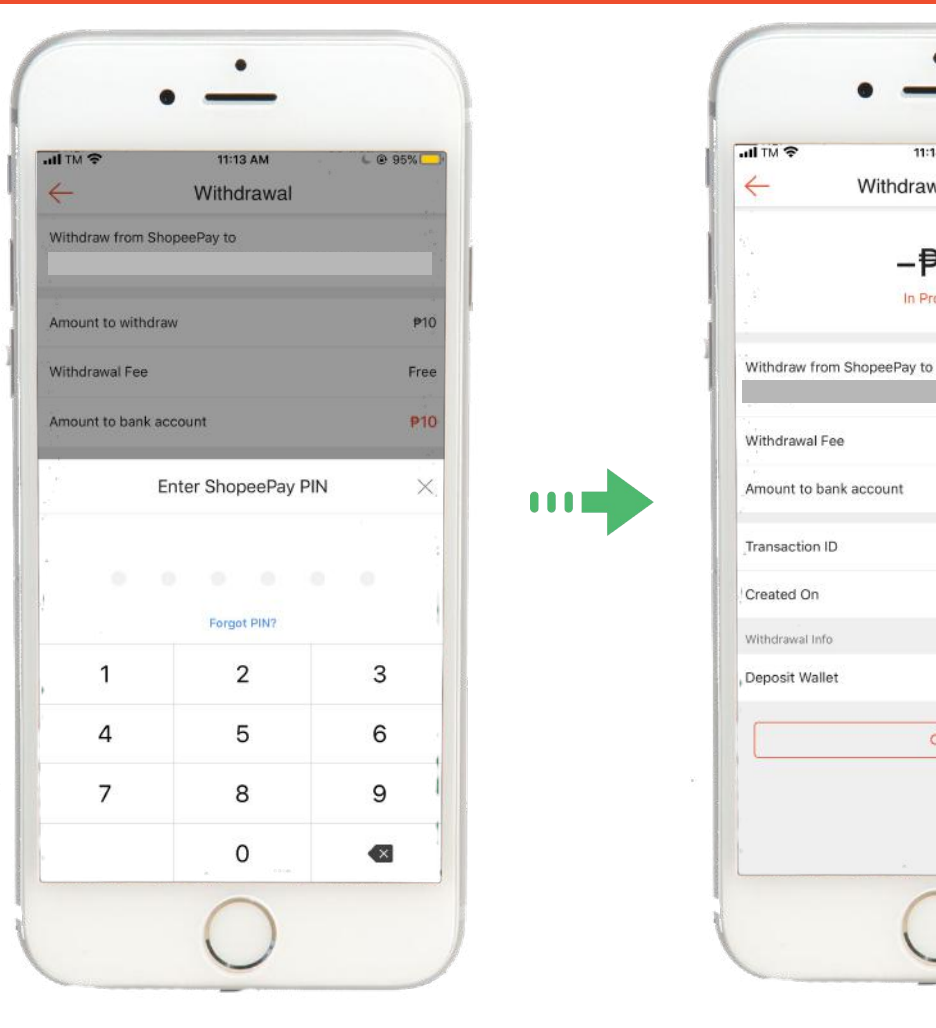

**Enter PIN**

**Withdrawal is successfully being processed**

OK

 $\bullet$ 

11:14 AM

**Withdrawal Details** 

 $P$ 10 In Progress

 $C$  94%

P<sub>0</sub>

P10

 $-P10$ 

21-01-2020 11:13

#### Getting Started

- Activation
- Topping-Up
- Paying
- Transfer to Another User
- Adding a Bank Account
- Withdrawal
- Reset Pin
- View Transaction
- **• What is ShopeePay?**
- **• How to use ShopeePay**
- **• Things to watch out for**
- **• Issues/Concerns**

#### Resetting your PIN

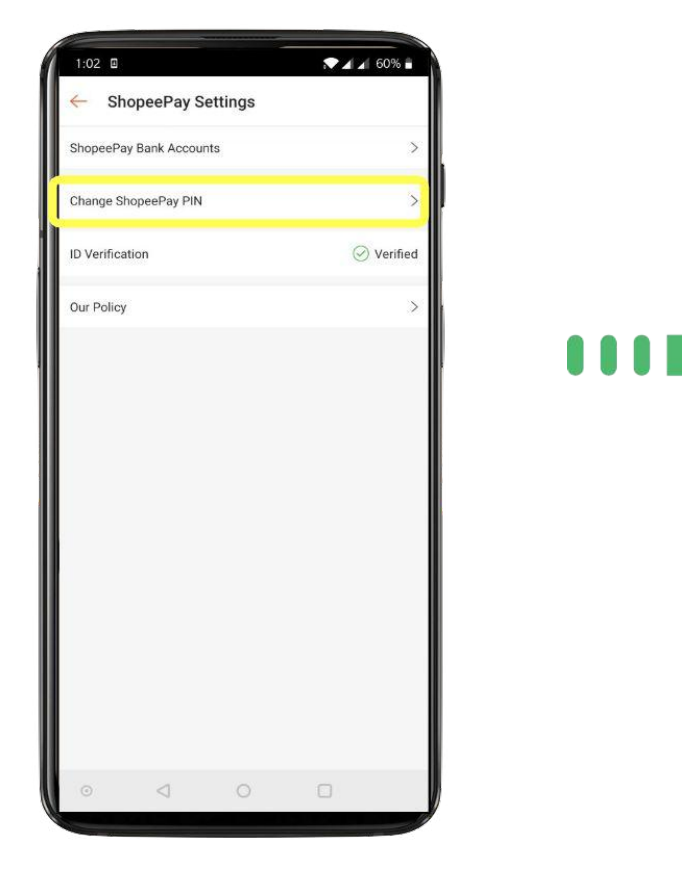

**Select 'Change ShopeePay PIN' in Settings**

 $\begin{array}{ccccccccccccc} \triangleleft & & \square & & \square & & \square & & \square \end{array}$ **You will be prompted to enter code** 

 $1:02$  **A**  $\Box$ 

 $(+60)$  10-459 9128

Verification Code

Change ShopeePay PIN

inter the verification code sent to your phone number

 $A = 60%$ 

RESEND(28

**OOOD** 

**sent to your phone**

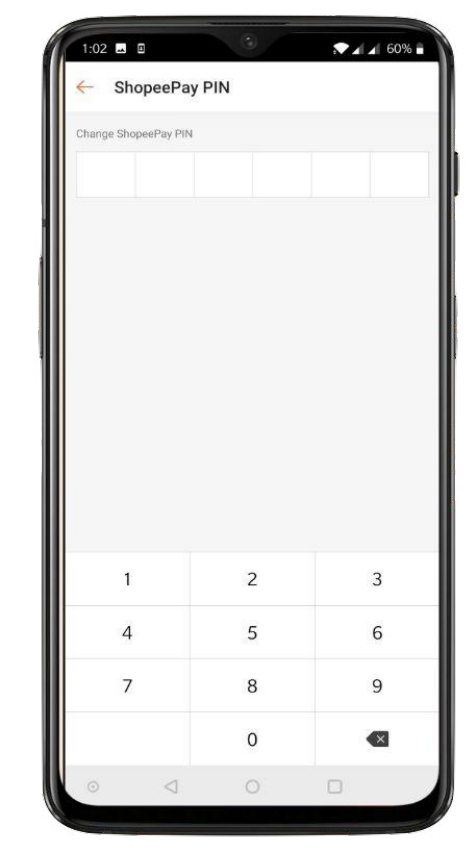

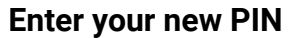

## ShopeePay 101

- **• What is ShopeePay?**
- **• How to use ShopeePay**
- **• Things to watch out for**
- **• Issues/Concerns**

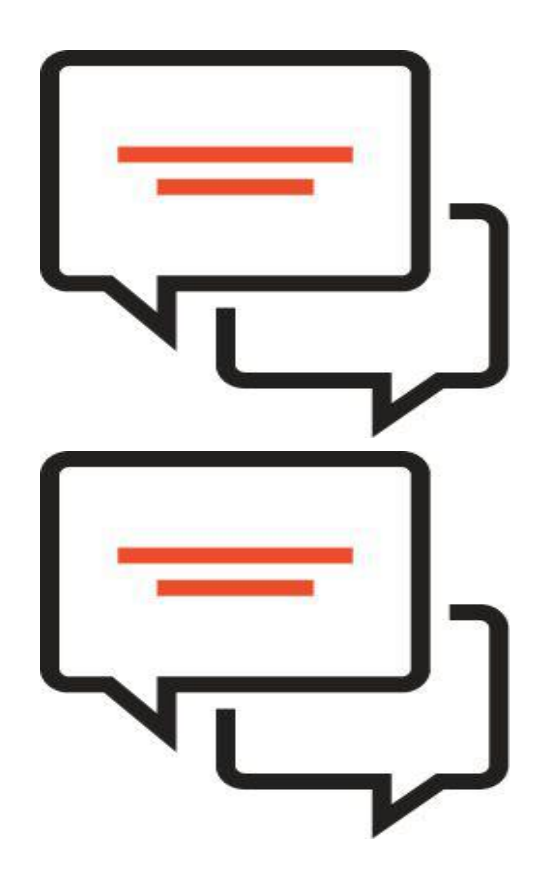

- Transaction Limits
- Account Verification
- Refunds
- Viewing Transaction History
- **• What is ShopeePay?**
- **• How to use ShopeePay**
- **• Things to watch out for**
- **• Issues/Concerns**

#### Transaction Limits

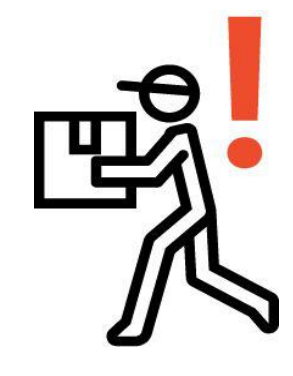

In order to abide by BSP regulations, there are transaction limits on the ShopeePay Wallet

These limits depend on account type (verified vs. non-verified)

#### Transaction Limit Table

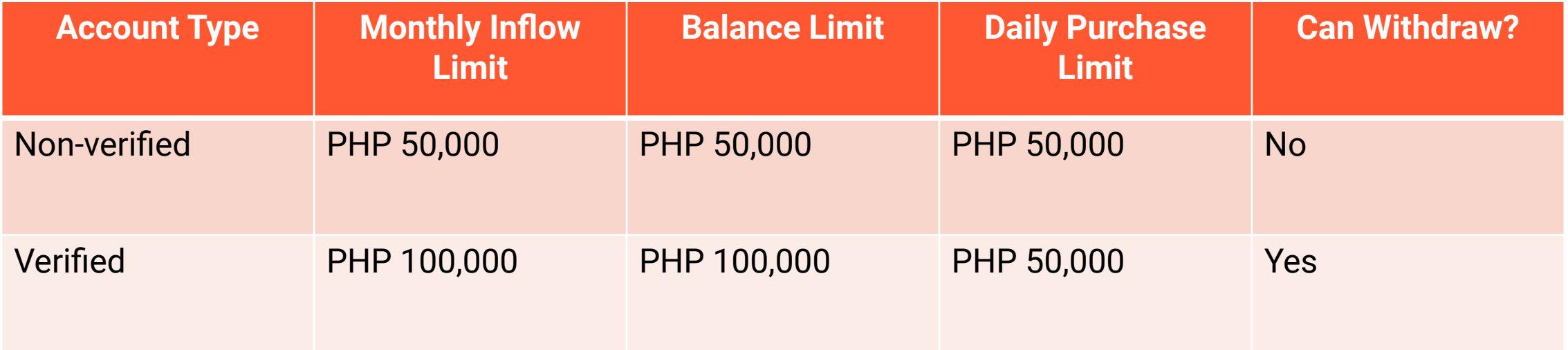

- Transaction Limits
- Account Verification
- Refunds
- Viewing Transaction History
- **• What is ShopeePay?**
- **• How to use ShopeePay**
- **• Things to watch out for**
- **• Issues/Concerns**

## Verifying your account is simple and easy!

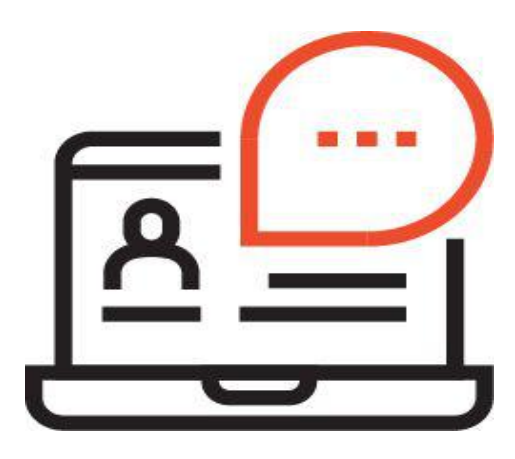

In order to be able to withdraw, transact, and hold more money, you need to have your account verified.

Applying for an account verification will take around 24 hours.

#### How to Verify Your Account

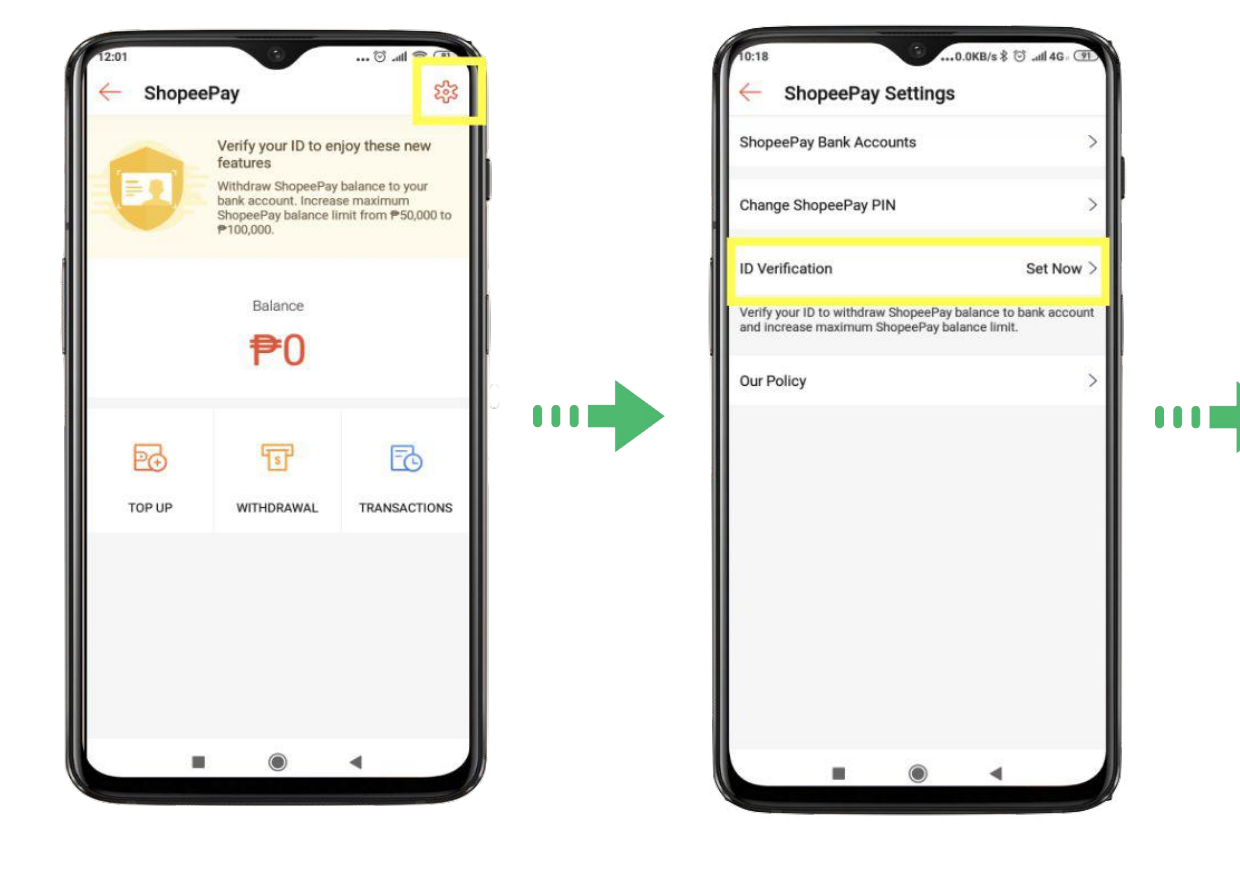

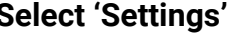

..0.3KB/s \$ t ... 4G . 0

Set Source of Funds >

Set Nature of work >

Philippines >

ID Type >

Input ID Number

F<sup>2</sup>2

 $\blacksquare$ 

← Verify Your ID

Nationality

Source of Funds

Nature of work

**Company Name** 

ID Type

**ID Number** 

ID photo

**Identification Document** 

Self-Portrait with ID

 $\circ$ Take a photo

**Select 'Settings' Select ID verification Enter required information Submit ID photo and self-portrait with ID**

 $0.3KB/s \otimes$  all 4G

E-8

B

← Verify Your ID

Гo

Take a photo

Го

Take a photo

By continuing, you agree to the Terms and

Confirm

**W. TEMM** 

**ID Number** 

ID photo

Self-Portrait with ID

Conditions

- Transaction Limits
- Account Verification
- Refunds
- Viewing Transaction History
- **• What is ShopeePay?**
- **• How to use ShopeePay**
- **• Things to watch out for**
- **• Issues/Concerns**

#### Refunds

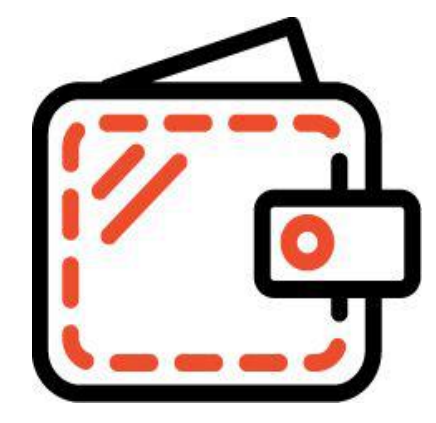

Refunds should go straight to your ShopeePay if activated (except for credit card purchase)

In some cases, refund will still go to your Shopee bank account

#### Refunds

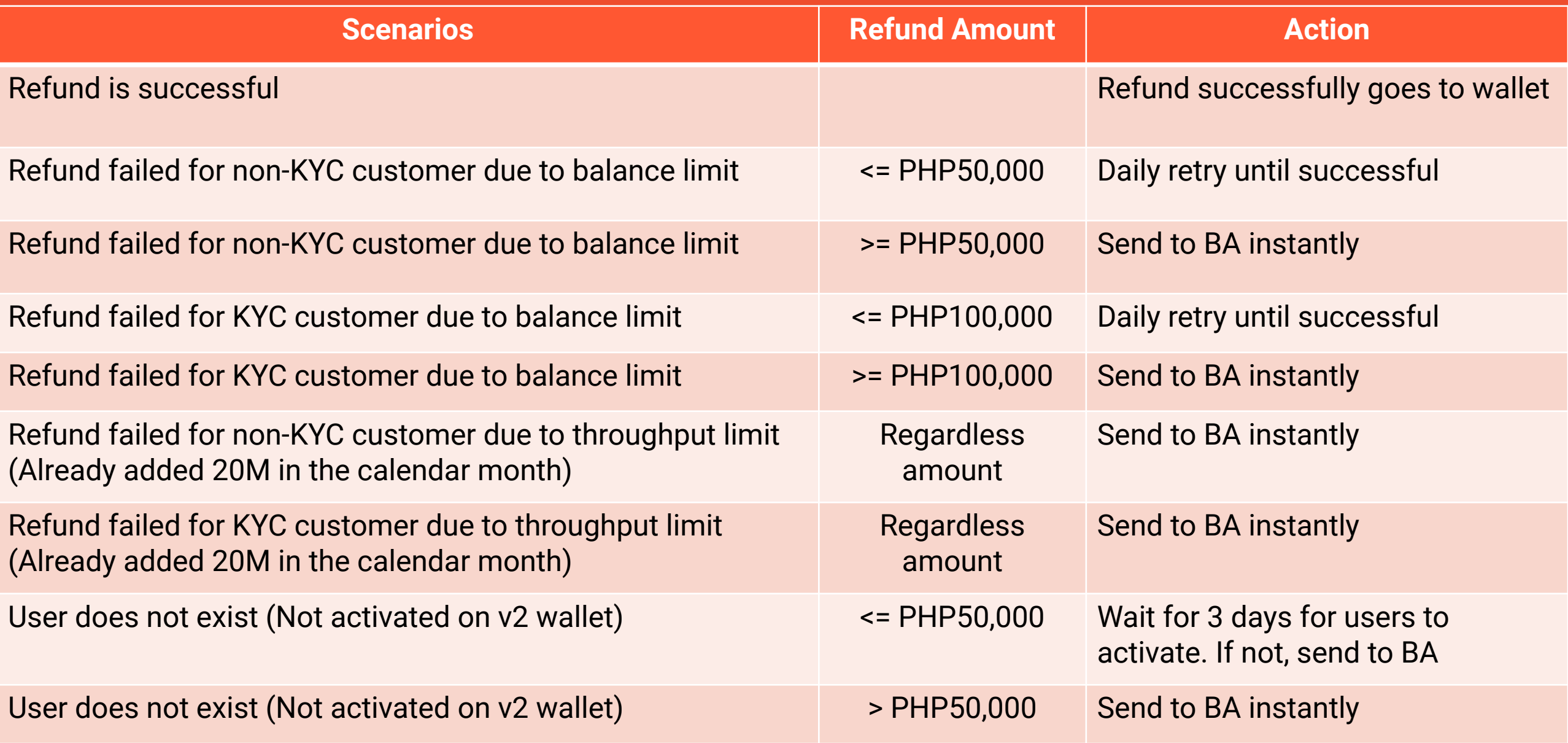

- Transaction Limits
- Account Verification
- Refunds
- Viewing Transaction History
- **• What is ShopeePay?**
- **• How to use ShopeePay**
- **• Things to watch out for**
- **• Issues/Concerns**

#### Viewing Transaction History

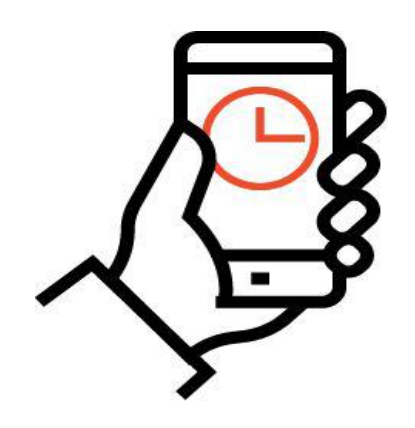

Useful feature for checking past transactions

Keeps track of all transactions that have occurred in your account, from top-ups to refunds, to withdrawals, etc.

## Viewing Transaction History

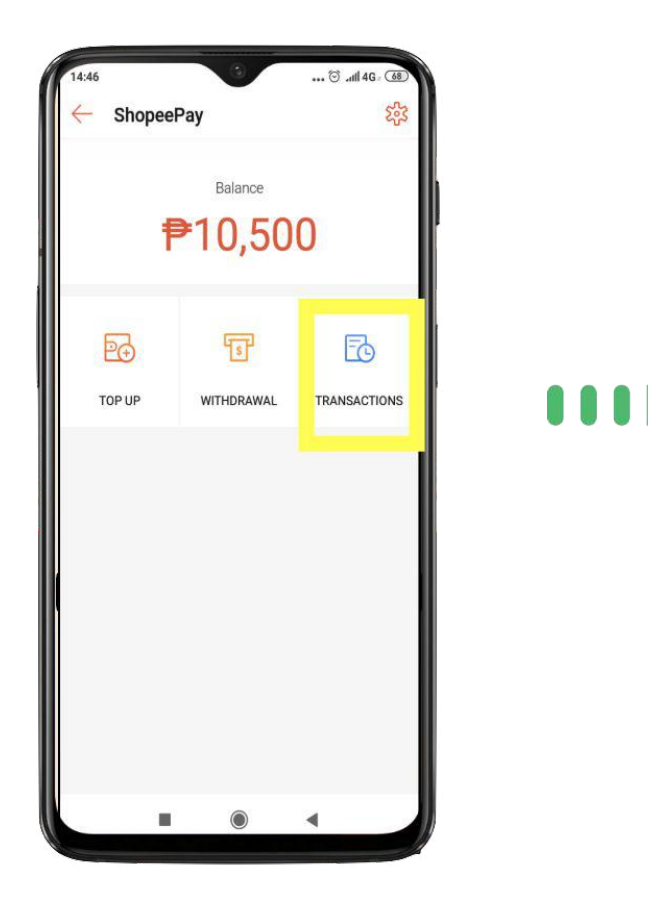

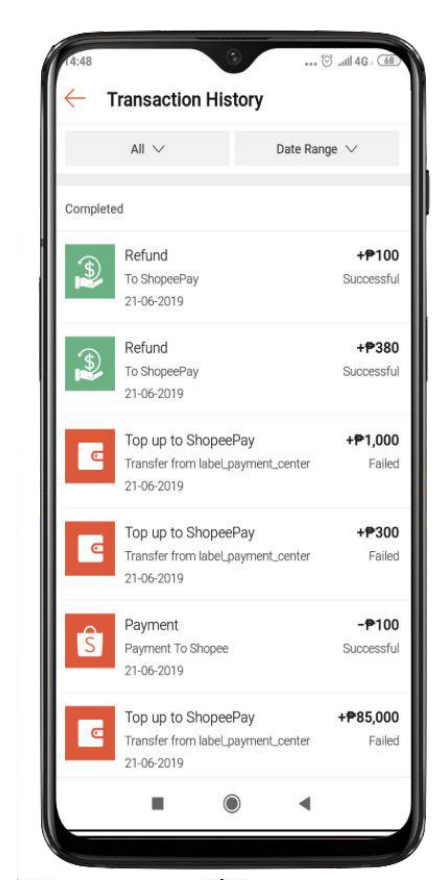

**Select 'Transactions' Transaction history shows in-progress and completed transactions**

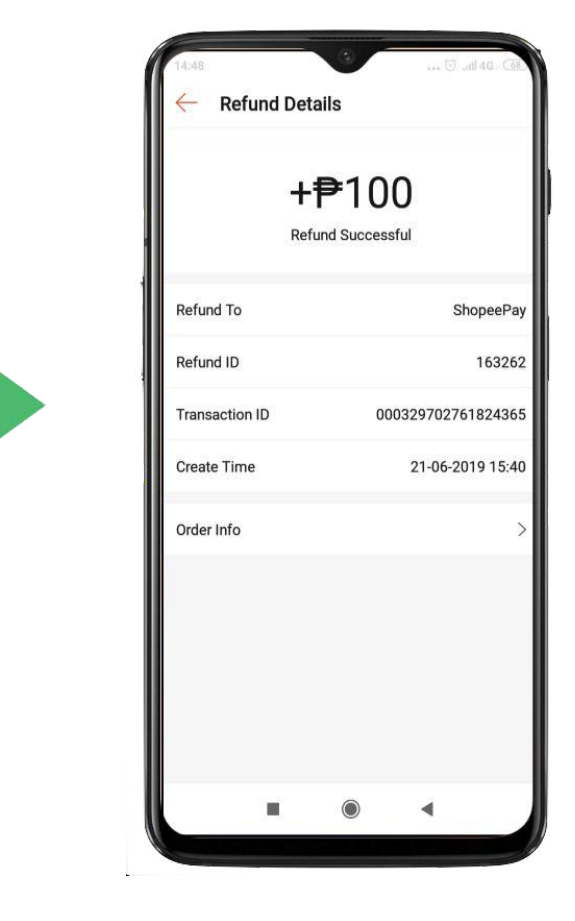

**Transaction details can be seen by clicking on specific transactions**

## ShopeePay 101

- **• What is ShopeePay?**
- **• How to use ShopeePay**
- **• Things to watch out for**
- **• Issues/Concerns**

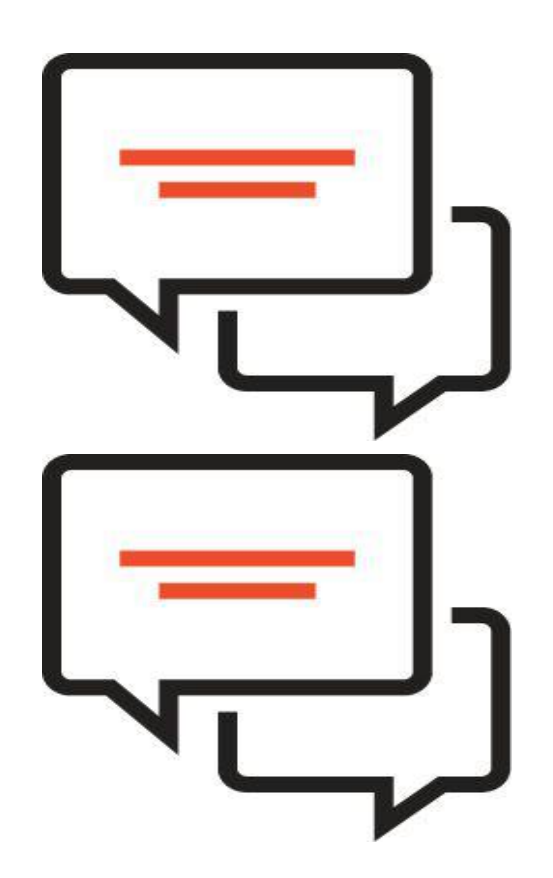

#### Frozen Wallet

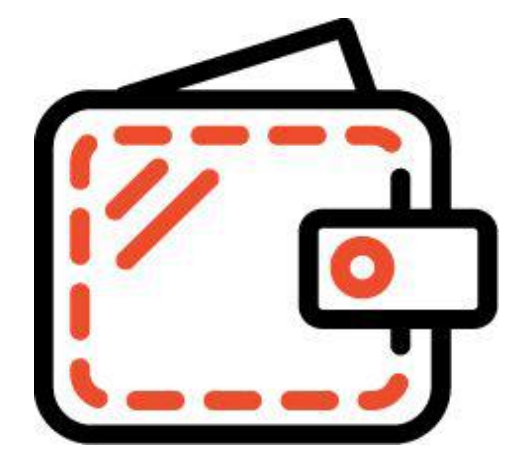

For security, ShopeePay will temporarily disable if an incorrect PIN is entered for a certain number of times.

During this time, you will not be able to top-up, withdraw, or purchase with ShopeePay.

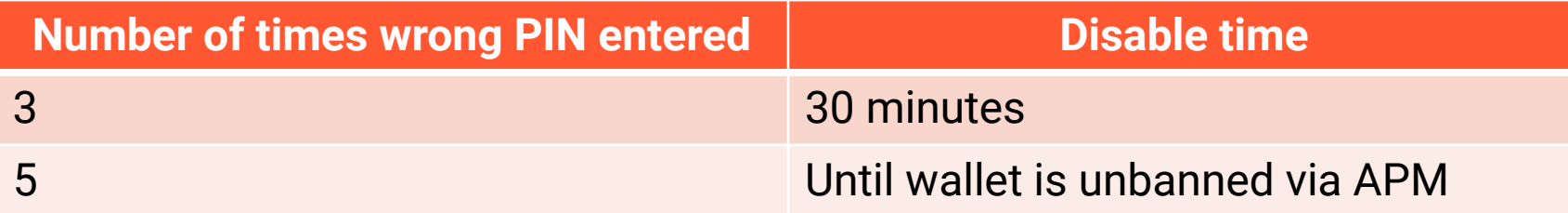

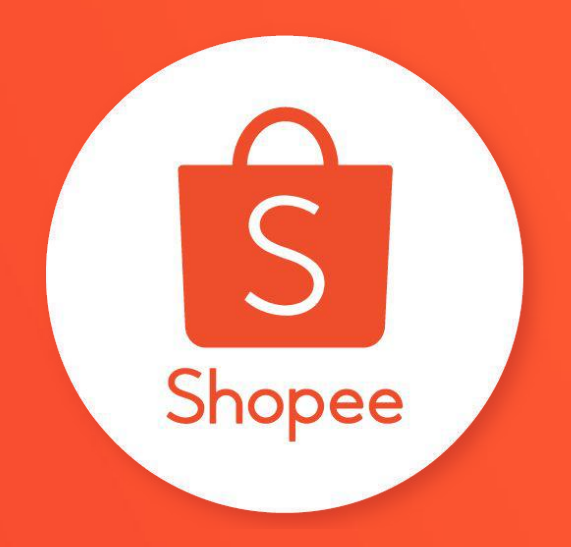

## Thank you

Learn more about best practices for selling on Shopee on Seller Education Hub: **https://seller.shopee.ph/help/start**